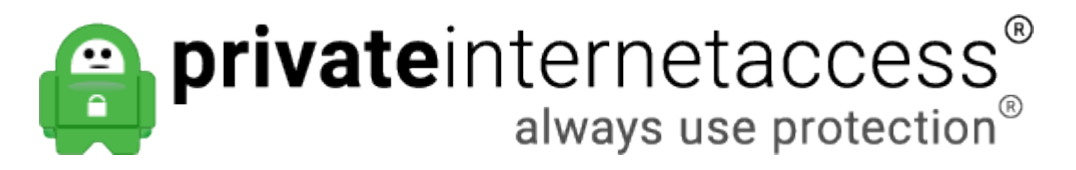

[Portal](https://www.privateinternetaccess.com/helpdesk) > [Knowledgebase](https://www.privateinternetaccess.com/helpdesk/kb) > [Technical](https://www.privateinternetaccess.com/helpdesk/kb/technical) > [Troubleshooting](https://www.privateinternetaccess.com/helpdesk/kb/troubleshooting) > [General](https://www.privateinternetaccess.com/helpdesk/kb/general-3) > [I cannot access](https://www.privateinternetaccess.com/helpdesk/kb/articles/i-cannot-access-devices-on-my-local-network) [devices on my local network](https://www.privateinternetaccess.com/helpdesk/kb/articles/i-cannot-access-devices-on-my-local-network)

## I cannot access devices on my local network

Jayson Q. - 2019-05-22 - in [General](https://www.privateinternetaccess.com/helpdesk/kb/general-3)

The PIA App essentially acts as a firewall thus blocking local devices. You can however connect to these devices by enabling the 'Allow Local Network' option, This should allow access to local network devices such as NAS servers, home servers, printers, Chromecast, etc. with PIA connected. You can enable this by going to **Settings**>**Network**>check the box next to **"Allow LAN traffic**".